# 三天两夜台湾旅游计划

## 名字:刘老师 日期:二零一九年四月十一日

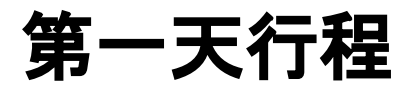

### 行程:搭飞机**(**休士顿**-->**台北**)-->**搭捷运到台北北投站

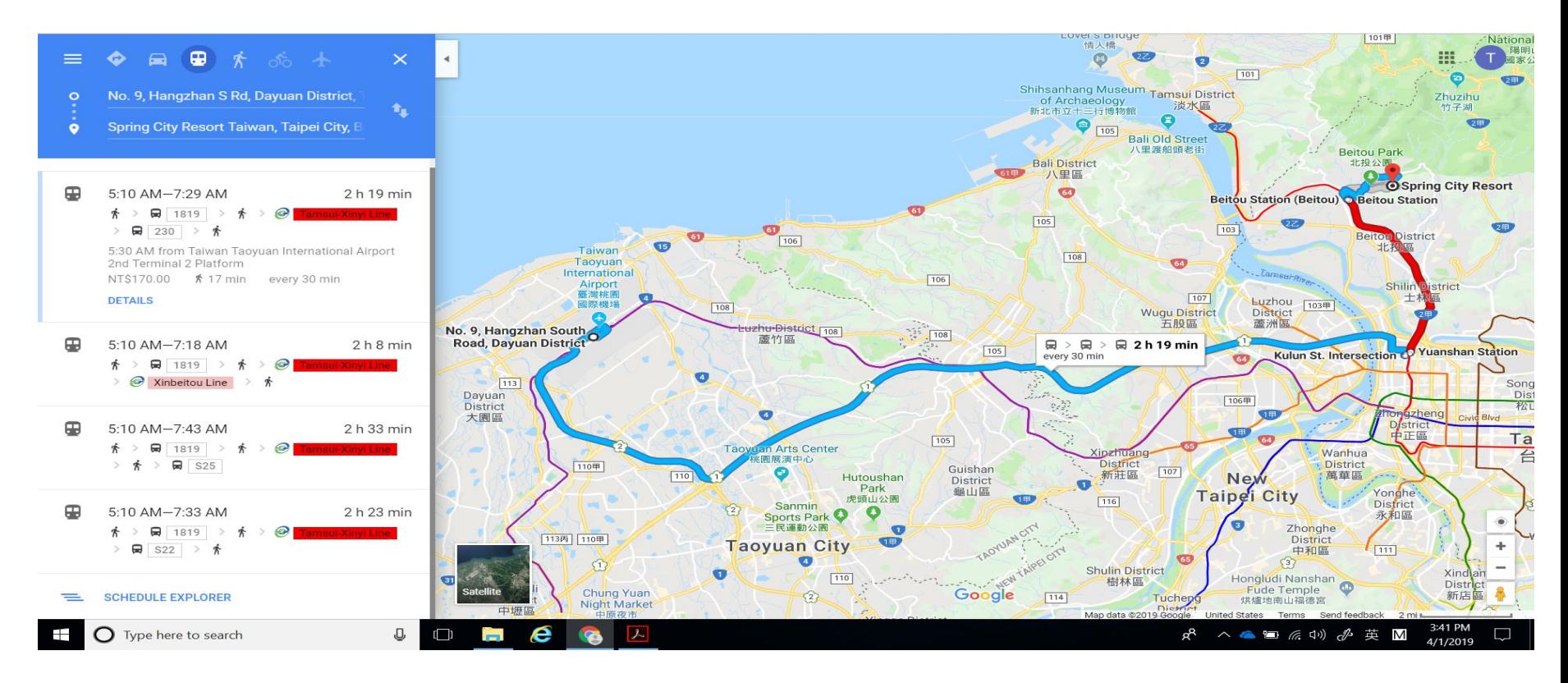

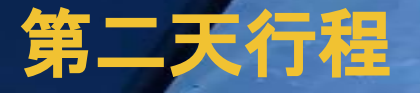

### 搭机场捷运到北投 **2**小时**30**分**-->**春天酒店**check in-->**北投散步**-->**士林夜市

#### 台北捷运

[https://guidetotaipei.com/article/taip](https://guidetotaipei.com/article/taipei-mrt-rapid-transit-subway-%E5%8F%B0%E5%8C%97%E6%8D%B7%E9%81%8B) [ei-mrt-rapid-transit-subway-%E5%8](https://guidetotaipei.com/article/taipei-mrt-rapid-transit-subway-%E5%8F%B0%E5%8C%97%E6%8D%B7%E9%81%8B) [F%B0%E5%8C%97%E6%8D%B7](https://guidetotaipei.com/article/taipei-mrt-rapid-transit-subway-%E5%8F%B0%E5%8C%97%E6%8D%B7%E9%81%8B) [%E9%81%8B](https://guidetotaipei.com/article/taipei-mrt-rapid-transit-subway-%E5%8F%B0%E5%8C%97%E6%8D%B7%E9%81%8B)

春天酒店 [https://www.springresort.com.tw/](https://www.springresort.com.tw/en/) [en/](https://www.springresort.com.tw/en/)

北投图书馆

[https://www.yelp.com/biz\\_photos](https://www.yelp.com/biz_photos/%E5%8F%B0%E5%8C%97%E5%B8%82%E7%AB%8B%E5%9C%96%E6%9B%B8%E9%A4%A8%E5%8C%97%E6%8A%95%E5%88%86%E9%A4%A8-%E5%8C%97%E6%8A%95%E5%8D%80) [/%E5%8F%B0%E5%8C%97%E](https://www.yelp.com/biz_photos/%E5%8F%B0%E5%8C%97%E5%B8%82%E7%AB%8B%E5%9C%96%E6%9B%B8%E9%A4%A8%E5%8C%97%E6%8A%95%E5%88%86%E9%A4%A8-%E5%8C%97%E6%8A%95%E5%8D%80) [5%B8%82%E7%AB%8B%E5%9](https://www.yelp.com/biz_photos/%E5%8F%B0%E5%8C%97%E5%B8%82%E7%AB%8B%E5%9C%96%E6%9B%B8%E9%A4%A8%E5%8C%97%E6%8A%95%E5%88%86%E9%A4%A8-%E5%8C%97%E6%8A%95%E5%8D%80) [C%96%E6%9B%B8%E9%A4%](https://www.yelp.com/biz_photos/%E5%8F%B0%E5%8C%97%E5%B8%82%E7%AB%8B%E5%9C%96%E6%9B%B8%E9%A4%A8%E5%8C%97%E6%8A%95%E5%88%86%E9%A4%A8-%E5%8C%97%E6%8A%95%E5%8D%80) [A8%E5%8C%97%E6%8A%95%](https://www.yelp.com/biz_photos/%E5%8F%B0%E5%8C%97%E5%B8%82%E7%AB%8B%E5%9C%96%E6%9B%B8%E9%A4%A8%E5%8C%97%E6%8A%95%E5%88%86%E9%A4%A8-%E5%8C%97%E6%8A%95%E5%8D%80) [E5%88%86%E9%A4%A8-%E5](https://www.yelp.com/biz_photos/%E5%8F%B0%E5%8C%97%E5%B8%82%E7%AB%8B%E5%9C%96%E6%9B%B8%E9%A4%A8%E5%8C%97%E6%8A%95%E5%88%86%E9%A4%A8-%E5%8C%97%E6%8A%95%E5%8D%80) [%8C%97%E6%8A%95%E5%8D](https://www.yelp.com/biz_photos/%E5%8F%B0%E5%8C%97%E5%B8%82%E7%AB%8B%E5%9C%96%E6%9B%B8%E9%A4%A8%E5%8C%97%E6%8A%95%E5%88%86%E9%A4%A8-%E5%8C%97%E6%8A%95%E5%8D%80) [%80](https://www.yelp.com/biz_photos/%E5%8F%B0%E5%8C%97%E5%B8%82%E7%AB%8B%E5%9C%96%E6%9B%B8%E9%A4%A8%E5%8C%97%E6%8A%95%E5%88%86%E9%A4%A8-%E5%8C%97%E6%8A%95%E5%8D%80)

北投观光 [https://migrationology.com/day-trip](https://migrationology.com/day-trip-beitou-hot-springs-taipei/)[beitou-hot-springs-taipei/](https://migrationology.com/day-trip-beitou-hot-springs-taipei/)

#### 士林夜市

[https://www.tripadvisor.com/Attraction\\_Review-g13806879-d1367969-Revie](https://www.tripadvisor.com/Attraction_Review-g13806879-d1367969-Reviews-Shilin_Nightmarket-Shilin_Taipei.html) [ws-Shilin\\_Nightmarket-Shilin\\_Taipei.html](https://www.tripadvisor.com/Attraction_Review-g13806879-d1367969-Reviews-Shilin_Nightmarket-Shilin_Taipei.html)

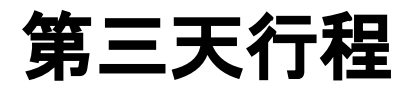

### 行程:搭飞机**(**台北**--**休士顿**)**

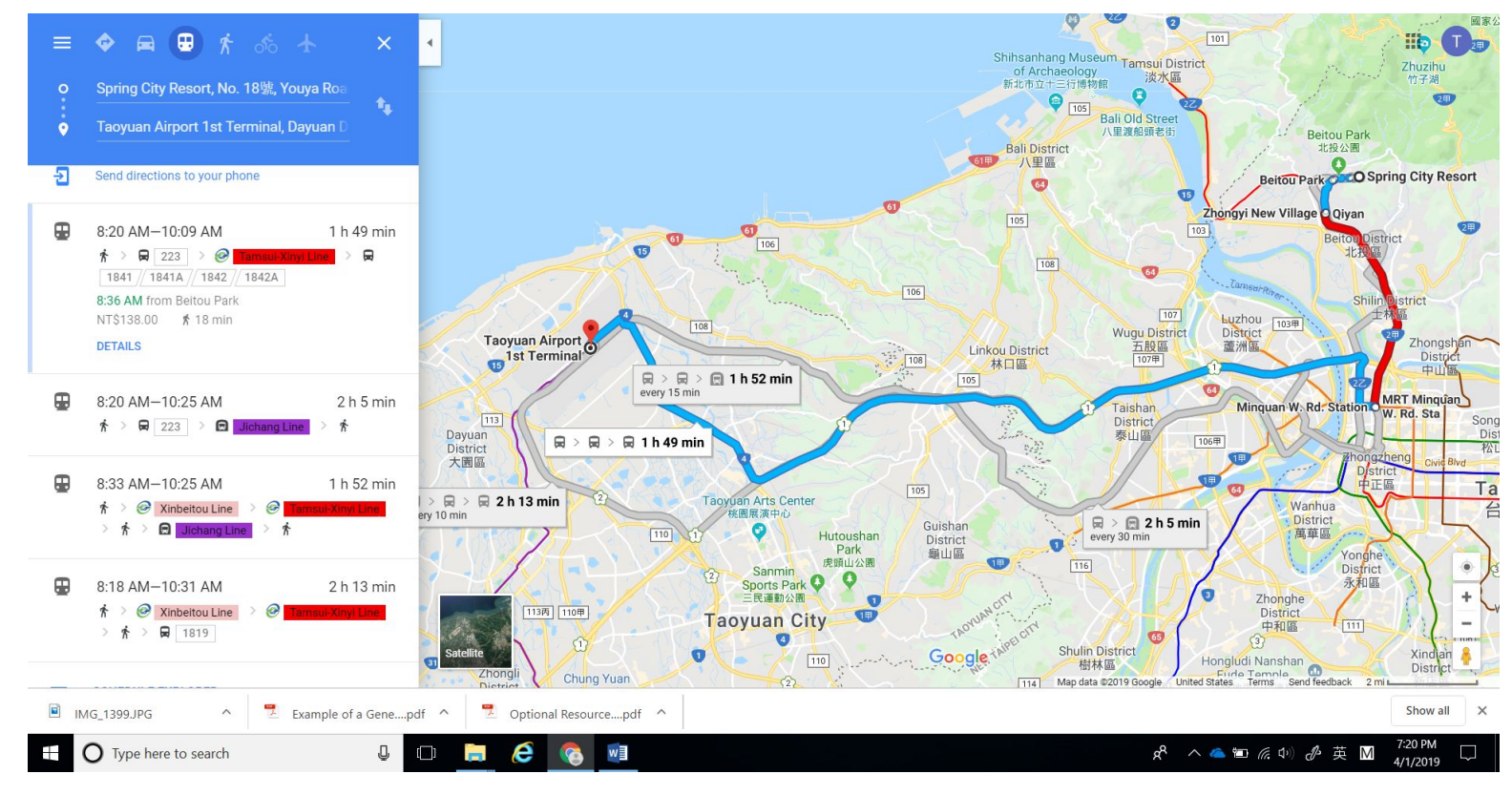

## 荧幕拍照 screenshot

1. Left hand press "fn" (function), right hand press "prt sc" (print screen) at the same time

2. Open Google slide, left hand press "ctrl"(control), right hand press "v"

# 改背景 change background

Click right side of the mouse and it'll show you

all the functions. Choose"change background"

and you can upload photos to be your

background.

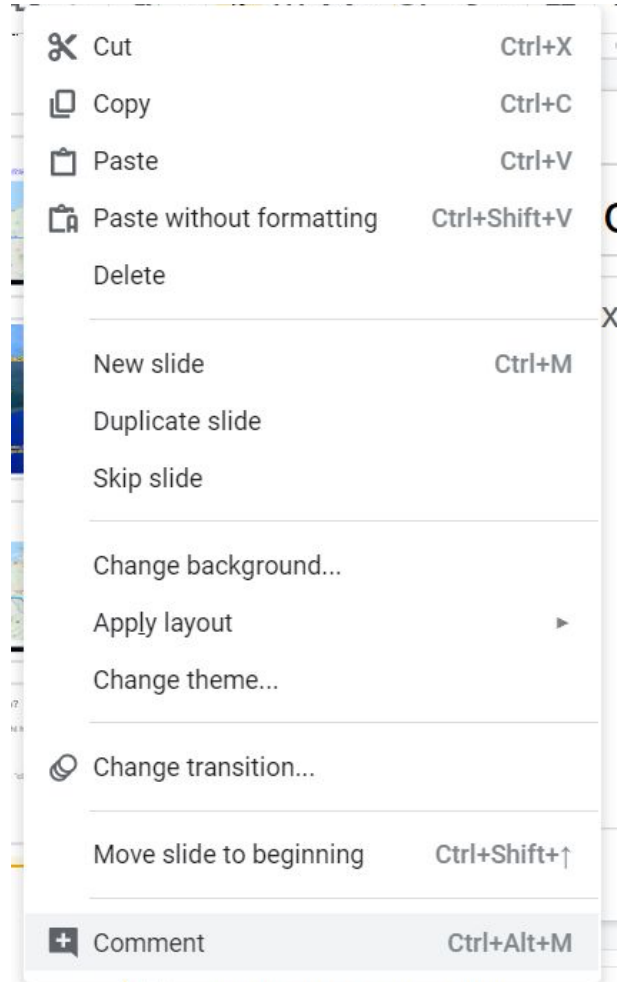

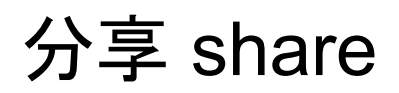

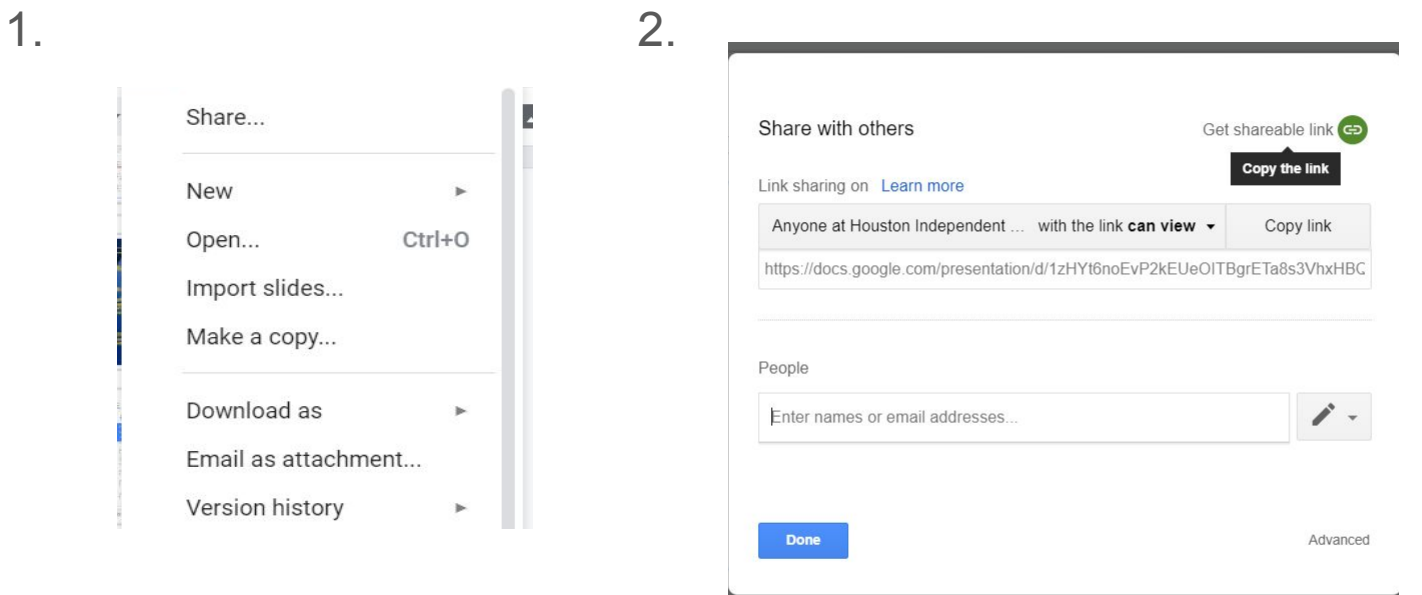

3. Copy link and share it to Google Classroom(Classroom code: nw732o4)

Send your Google slide to me, enter email: TingHsuan.Liu@houstonisd.org